## **HERRAMIENTA PARA TOMA DE DECISIONES FINANCIERAS EN PROYECTOS DE INVERSIÓN PARA LA ENSEÑANZA EN INGENIERÍA**

# **TOOL FOR FINANCIAL DECISION-MAKING IN INVESTMENT PROJECTS FOR ENGINEERING EDUCATION**

P. Hernández García<sup>1</sup> V. Hernández García2 M. Méndez Ontiveros<sup>3</sup> C. Torres Ochoa4

#### **RESUMEN**

**La gente que trabaja en empresas requiere conocer herramientas sencillas y prácticas que les permitan generar y utilizar estos conocimientos a favor de la empresa, mejorando su toma de decisiones para ofrecer soluciones de manera rápida, o bien, con la flexibilidad necesaria para hacer cambios oportunos. Se ha detectado que en ciertas licenciaturas en ingeniería no abordan el tema financiero, lo cual pudiese limitar en algún tipo de decisión en donde se involucre esta información. Por este motivo, se propuso trabajar en Excel como herramienta ofimática, una herramienta tradicionalmente conocida en este ámbito para que la familiaridad les ayude a generar un juicio de valor sobre un determinado proyecto en donde se aborde este tema de manera fácil; los resultados muestran que es posible trabajar un formato sencillo y práctico en Excel para realizar los cálculos con diferentes escenarios, permitiendo con ello que los alumnos logren el aprendizaje requerido con un herramienta de bajo costo.** 

### **ABSTRACT**

**People who work in companies need to know simple and practical tools that allow them to generate and use the knowledge in favor of the company, improving their decision-making to offer solutions quickly, or with the necessary flexibility to make timely changes. It has been detected that in certain engineering degrees they do not address the financial issue, which could limit some type of decision where this information is involved. For this reason, it was proposed to work in Excel as an office tool, a tool traditionally known in this field so that familiarity helps them generate a value judgment on a certain project where this issue is easily addressed. The results show that it is possible to work on a simple and practical format in Excel to carry out the calculations with different scenarios, thereby allowing students to achieve the required learning with a low-cost tool.** 

### **ANTECEDENTES**

Para analizar la viabilidad de una inversión se tienen diversas herramientas para determinar la viabilidad de un proyecto, tales como, tasa interna de retorno (TIR); valor presente neto (VPN); tasa de rendimiento requerida; período de recuperación; análisis de sensibilidad; múltiplo de beneficios; período de recuperación descontado; opciones reales; tasa de rendimiento contable; simulación/valor en riesgo (VAR); índice de rentabilidad y valor actual ajustado (Támara y Aristizábal, 2012).

Una de herramienta recurrente para analizar la viabilidad de un proyecto es el proceso de elaboración de los presupuestos, la cual permite mostrar la proyección económica de un

<sup>1</sup> Coordinadora de la Maestría en Planeación Estratégica e Innovación. Universidad Autónoma de San Luis Potosí. patricia.hernandez@uaslp.mx.

<sup>&</sup>lt;sup>2</sup> Profesor investigador de tiempo completo. Universidad Autónoma de San Luis Potosí. vicente.hernandez@uaslp.mx<br><sup>3</sup> Profesora investigadora de tiempo completo. Universidad Autónoma de San Luis Potosí. monica.mendez@uasl

proyecto de inversión por cinco años, mostrando las probables ganancias en la actividad. Es preciso por ello, calcular el valor presente neto (VPN), la tasa interna de retorno (TIR), el periodo de recuperación, tomando datos como por ejemplo, medios de transporte y sus costos; disponibilidad de capital humano y sus costos; cercanía con los proveedores; factores del medio ambiente; cercanía del mercado a satisfacer; costo y disponibilidad de locales o terrenos; estructura tributaria y legal; y disponibilidad de agua, energía y otros suministros básicos organizacionales (Reyes y Castañeda, 2021).

Para un adecuado análisis de la viabilidad de un proyecto de inversión, es importante conocer y manejar herramientas que permitan dar fundamento a la toma de decisiones en las organizaciones como soporte para las inversiones a largo plazo, destacando en ello la capacidad de crear valor para la organización desde el tema financiero. El problema identificado es el volumen de trabajo que se tendría que hacer al analizar deferentes escenarios con y sin incertidumbre, derivado de los efectos de la situación económica global actual, teniendo que invertir mayor tiempo en rehacer los proyectos debido a los cambios relevantes en la economía, por lo cual, se hace indispensable contar con herramientas que apoyen la eficiencia de los análisis y la practicidad de estos (Mandones et al., 2008).

Un ambiente de incertidumbre genera cambios en la toma de decisiones, afectando de manera importante la capacidad de la empresa y, por ende, su trascendencia, por lo cual, es necesario contar con herramientas flexibles que permitan hacer cambios de manera rápida y oportuna (Micán et al., 2015). Por lo anterior, se tienen las siguientes preguntas de investigación: ¿es posible generar plantillas base para determinar los flujos de efectivo utilizando la herramienta ofimática de Excel?, en segundo lugar ¿se debe calcular cada escenario desde el flujo o se puede crear índices de manera más rápida y eficiente?

El objetivo de la presente investigación es generar el conocimiento básico de herramientas financieras para la elaboración y análisis de presupuestos de proyectos de inversión en alumnado de ingeniería, mediante el uso de plantillas en la herramienta ofimática de Excel. La importancia de este objetivo deriva de la necesidad de otorgar un insumo adicional de conocimiento en carreras de ingeniería, y generar una herramienta que permita calcular un proyecto de inversión de manera eficiente, considerando el impacto del análisis financiero de los proyectos en el bienestar económico de la organización y a futuro en la sociedad, ya que, constituyen el motor de desarrollo de la sociedad en su conjunto, debido a que, los inversionistas, emprendedores o empresarios plantean la importancia de la fase de previa, como los estudios de mercado, estudio técnico y financiero, así como, la puesta en marcha del propio proyecto con el fin de contribuir al desarrollo organizacional (Reyes y Castañeda, 2021).

En un pensamiento tradicional, se consideraría ofrecer el conocimiento dirigido a un perfil que lo vuelve especialista en ese tema, sin embargo, la idea a futuro, sobre todo, con la Mentefactura, se puede asegurar que el conocimiento es un insumo importante para todo profesionista y que habrá temas que, aunque no sean directamente relacionados con un perfil determinado, complementarán sus conocimientos otorgándole mayor número de herramientas al egresado. El tema financiero en las profesiones de la ingeniería ayudará a generar un punto de vista global que aportará creatividad e innovación en la forma de analizar las cosas. Las instituciones, el profesorado y los sistemas relacionados con las ingenierías

deberían garantizar este conocimiento dentro de sus profesiones, ya que, esto va a garantizar la formulación de alternativas y soluciones que resolverían las problemáticas dentro de las empresas.

## **Propuesta de temas financieros relevantes para estudiantes de ingeniería. Indicadores financieros**

El cálculo de los indicadores financieros de los proyectos de inversión parte del cálculo de los flujos de efectivo, a fin de tomar decisiones sobre la viabilidad financiera de los proyectos de inversión, el cual se acepta o rechaza el proyecto desde la perspectiva financiera, por los resultados. El primer indicador es el valor actual neto o valor presente neto, el cual implica actualizar los flujos de efectivo con una tasa de descuento denominada como una medida de rentabilidad mínima exigida del proyecto; si el resultado es positivo significa que los flujos obtenidos deben ser positivos, es decir, que los ingresos recibidos cubren los costos y recuperan la inversión. Para su aceptación se toma el criterio de, si el resultado es mayor o igual a cero se acepta el proyecto, de lo contrario se rechaza (Mete, 2014). La fórmula de cálculo se presenta en la Figura 1, teniendo que VAN = valor actual neto, FE = flujo de  $\epsilon$ fectivo, i= tasa de interés, t= tiempo.

**Figura 1.** *Fórmula de valor presente neto* 

$$
VAN = \left[\sum_{t=1}^{n} FE(t) * (1+i)^{(0-t)}\right] + I(0)
$$

La tasa interna de retorno o rendimiento (TIR) es la tasa de descuento que iguala a cero los ingresos y egresos a valor presente, el criterio para su aceptación implica que el resultado en términos porcentuales sea mayor a cero (Mete, 2014).

La fórmula de cálculo se presenta en la Figura 2, teniendo que  $FE = flujo$  de efectivo,  $TIR =$ Tasa interna de rendimiento,  $t=$  tiempo,  $VAN =$  valor actual neto.

**Figura 2.** *Fórmula de tasa interna de rendimiento* 

| п<br>FE<br>$=$ $VAN = 0$<br>$\sum_{t=0}$ $\overline{(1+TIR)^t}$ |
|-----------------------------------------------------------------|
| Fuente: Mete (2014)                                             |

## **METODOLOGÍA**

Para conseguir el propósito establecido en este trabajo de investigación, se utilizó la metodología del aprendizaje basado en el pensamiento o TBL por su nombre en inglés (Thinking-Based Learning). Esta metodología busca enseñar al alumnado a razonar, pensar, tomar decisiones y construir su propio aprendizaje.

Fuente: Mete (2014)

Esta metodología sugiere que el alumnado desarrolle habilidades y destrezas relacionadas con el pensamiento, incluyendo temas contemplados y no contemplados en el temario y asegurarse que se puedan poner en práctica en un futuro.

Swartz et al. (2008) señalan que, se debe ejercitar y trabajar el pensamiento crítico y creativo en el marco de los contenidos curriculares, aunque esto genere que se deba dedicar un tiempo extra al señalado en los temarios y generar estrategias que coadyuven a llevar el conocimiento adquirido a otros problemas, dentro y fuera del aula.

Según McGuinness (2005), al integrar la infusión, siendo esta la fusión de la enseñanza técnica con la enseñanza de los contenidos descritos en el currículo, le proporciona más vida, vigor y un nuevo significado. Esto es debido a que, al enseñar a pensar con técnicas en un programa de alguna materia, aumenta la eficiencia a la hora de pensar y provoca que se retengan mejor los contenidos abordados (Doyle, 1983).

Este modelo se aplica a través de actividades que combinen contenido curricular y destrezas de pensamiento e instruyendo en los procedimientos para realizar razonamientos de orden superior y las rutinas de pensamiento. Para el desarrollo de esta investigación, se consideró la materia de "formulación y evaluación de proyectos" perteneciente al programa de la carrera de Ingeniería Mecánica Administrativa ofertada por la Facultad de Ingeniería de la Universidad Autónoma de San Luis Potosí y que es la adecuada para poder atacar la problemática señalada.

Dentro de esta problemática, se ha considerado que la inversión requiere información de campo para elaborar un proyecto completo, además es necesario contar con un modelo a seguir para realizar los cálculos correctos y hacer los procesos que establece la herramienta (Burneo et al., 2016). En la Figura 3 se pude identificar las herramientas que actualmente se enseñan en clase: los tradicionales y no tradicionales. En algunos programas de ingeniería se aplican los métodos tradicionales que son los que se desarrollan a lo largo de un curso.

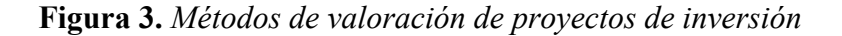

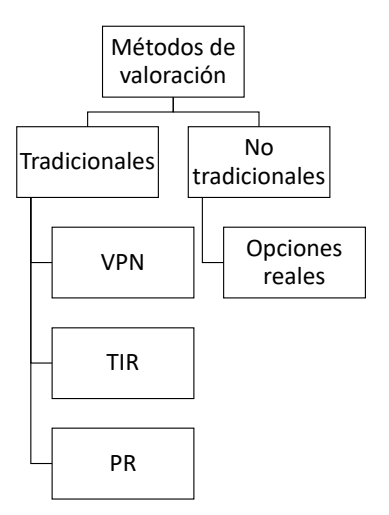

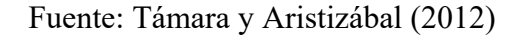

Para los cálculos requeridos se debe utilizar Excel durante la clase y se dejan plantillas en la plataforma del curso para que los alumnos las puedan utilizar cada vez que se requiera. También se realiza una explicación previa del tema y posteriormente se les presentan casos para que se trabaje en clase, o bien se realicen para trabajo en casa.

De manera adicional se preparan instructivos de trabajo para que los puedan consultar de manera frecuente. Los trabajos se realizan de manera individual para que los alumnos conozcan el proceso completo y lo puedan replicar en su vida laboral, ya que esta materia se encuentra disponible para cursarse en los niveles finales de la carrera.

## **RESULTADOS**

Una vez que se realizó el análisis de los temas que pudiesen aportar conocimientos al alumnado de la carrera de Ingeniería Mecánica Administrativa para generar una propuesta de solución que esté bien fundamentada en temas financieros ante un proyecto de inversión, se ha considerado el tema de "métodos usados para la evaluación económica" y para abordarlo aplicando la metodología TBL se propuso utilizar la herramienta ofimática de Excel mediante la creación de una plantilla que los propios alumnos deben llenar; para ello se debe contemplar los siguientes datos:

- Ventas en unidades por año.
- Precio de venta por unidad.
- Costo variable de producción por unidad.
- Costos fijos de producción totales.
- Costos fijos de fabricación.
- Costos variables de venta y administración por unidad.
- Costos fijos de venta y administración totales.

Con la información anterior se debe llenar la plantilla (ver Figura 4), misma que se utiliza para elaborar el flujo de efectivo.

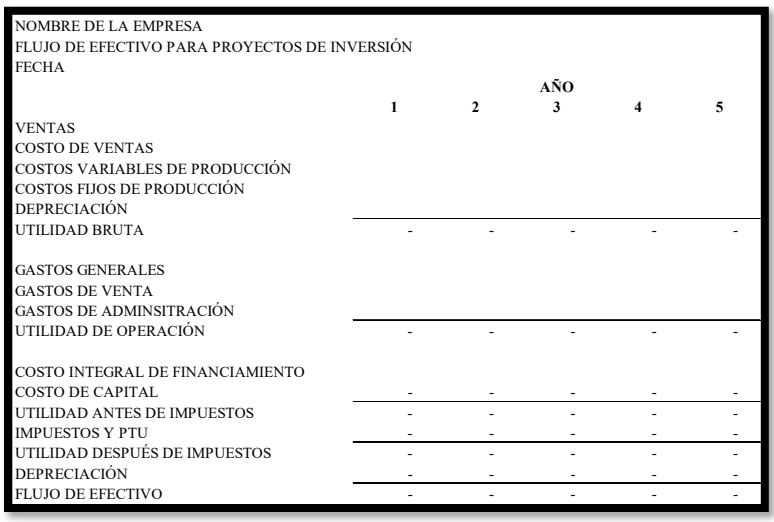

**Figura 4.** *Plantilla para la elaboración del flujo de efectivo* 

Posteriormente, se calculan los indicadores de periodo de recuperación en años, valor presente neto, valor anual equivalente, y la tasa interna de rendimiento, los cuales se presentan en la Figura 5.

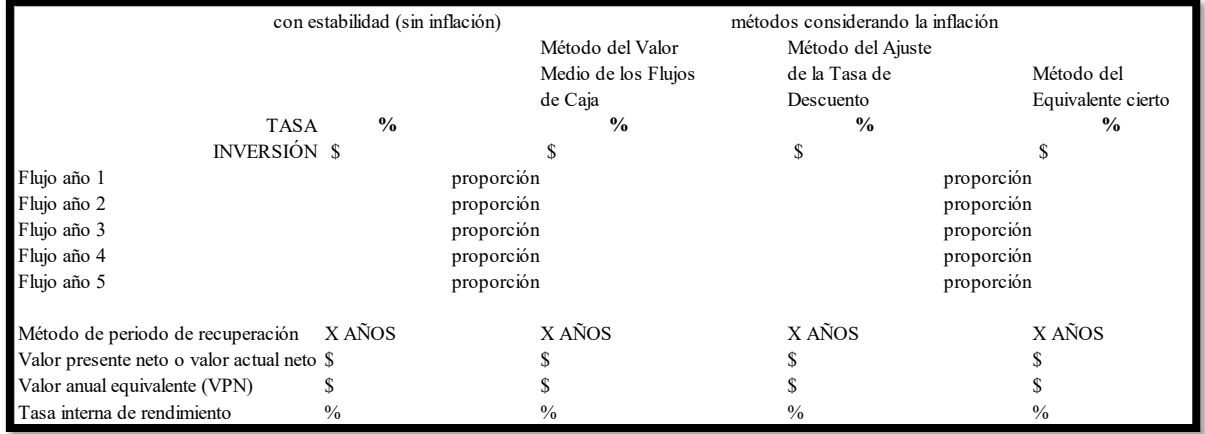

### **Figura 5.** *Plantilla para el cálculo de indicadores*

En seguida se establece una variable base (el flujo) para determinar los diferentes escenarios de manera automática en Excel, con los siguientes pasos:

1.- Utilizar el análisis de hipótesis, tal como se muestra en la Figura 6.

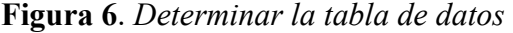

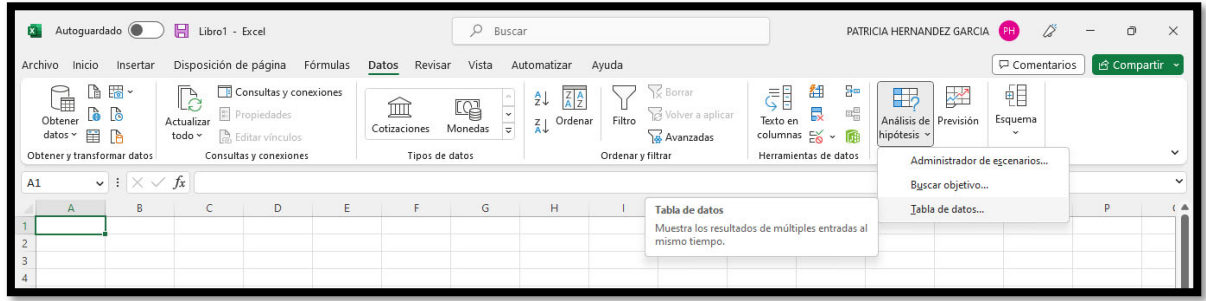

2.- Determinar el crecimiento en porcentaje de acuerdo con una base en unidades monetarias, utilizando la siguiente información de acuerdo con la Figura 7.

**Figura 7**. *Determinación de los porcentajes para escenarios positivos y negativos* 

| Crecimiento %<br>l C |  |        |        |        |        |    |     |     |     |     |  |
|----------------------|--|--------|--------|--------|--------|----|-----|-----|-----|-----|--|
|                      |  | $-40%$ | $-30%$ | $-20%$ | $-10%$ | 0% | 10% | 20% | 30% | 40% |  |
| $$$ $(BASE)$         |  |        |        |        |        |    |     |     |     |     |  |

3- Debe proponerse más de una opción, incluyendo dos variables; costos y gastos (Figura 8).

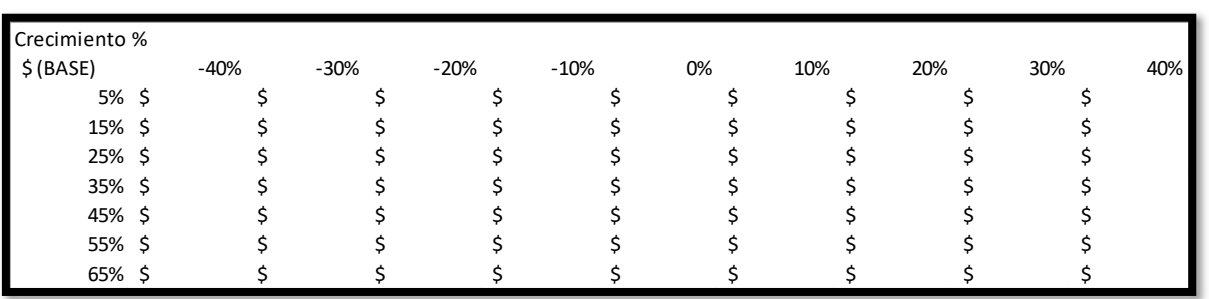

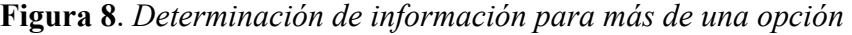

4.- Seleccionar "administración de escenarios" en el menú "análisis de hipótesis", tal como se muestra en la Figura 9.

**Figura 9.** *Cálculo de escenarios* 

| Libro1 - Excel<br>Autoquardado <sup>1</sup><br>$\mathbf{x}$                                                                                                    | Ω<br>Buscar                                                                         |                                                                                             |                                                                                     | PATRICIA HERNANDEZ GARCIA                                                                   | Ō<br>$\times$      |  |
|----------------------------------------------------------------------------------------------------|-------------------------------------------------------------------------------------|---------------------------------------------------------------------------------------------|-------------------------------------------------------------------------------------|---------------------------------------------------------------------------------------------|--------------------|--|
| Inicio<br>Archivo<br>Disposición de página<br>Fórmulas<br>Insertar                                                                                               | Revisar<br>Vista<br>Datos<br>Automatizar                                            | Ayuda                                                                                       |                                                                                     | Comentarios                                                                                 | <b>B</b> Compartir |  |
| là Ha<br>Consultas y conexiones<br>1<br>LC<br><b>b</b> b<br><b>E</b> Propiedades<br>Obtener<br>Actualizar<br>datos v 日 P<br><b>B</b> , Editar vínculos<br>todo ~ | £↓<br>떠<br>卹<br>$\frac{7}{4}$<br>Cotizaciones<br>Monedas<br>$\overline{\mathbf{v}}$ | Borrar<br>$\frac{7}{4}$ $\frac{4}{2}$<br>Volver a aplicar<br>Filtro<br>Ordenar<br>Avanzadas | ₹<br>組<br>몸<br>艮<br>$\mathbb{R}^{\boxplus}$<br>Texto en<br>columnas $E_0 \sim \Box$ | 帼<br>$\mathbb{F}_2$<br>₩<br>Esquema<br>Análisis de Previsión<br>hipótesis v<br>$\checkmark$ |                    |  |
| Obtener y transformar datos<br>Consultas y conexiones                                                                                                    | Tipos de datos                                                                      | Ordenary<br>Administrador de escenarios                                                     |                                                                                     | Administrador de escenarios                                                                 |                    |  |
| $\vee$ : $\times \vee f$ x<br>A1                                                                                                    |                                                                                     | y los cambia entre ellos.                                                                   | Crea diferentes grupos de valores o escenarios                                      | Buscar objetivo                                                                             | $\checkmark$       |  |
| E.<br>B<br>D<br>$\mathsf{A}$<br>-c                                                                                                    | G<br>н.                                                                             |                                                                                             | $\mathbb{R}$<br>$\mathbf{L}$                                                        | Tabla de datos                                                                              | p<br><b>A</b>      |  |
|                                                                                                    |                                                                                     |                                                                                             |                                                                                     |                                                                                             |                    |  |

5- Determinar en Excel los tres escenarios posibles dentro del "Administrador de escenarios" (pesimista, normal y optimista), de acuerdo con la Figura 10, mostrada a continuación.

|                                                                                                    | PATRICIA HERNANDEZ GARCIA                    |             |                                                                                                 |                                                                                                    |   |    |                                 |                                                                                                    |                                                         |          |                              |   |             |                |                         |          |
|----------------------------------------------------------------------------------------------------|----------------------------------------------|-------------|-------------------------------------------------------------------------------------------------|----------------------------------------------------------------------------------------------------|---|----|---------------------------------|----------------------------------------------------------------------------------------------------|---------------------------------------------------------|----------|------------------------------|---|-------------|----------------|-------------------------|----------|
| Autoguardado (<br>日 Libro1 - Excel<br>x.                                                                                                    |                                              |             |                                                                                                 |                                                                                                    |   |    |                                 | O Buscar                                                                                                    |                                                         |          |                              |   |             | B              | $\Box$<br>$\mathcal{L}$ | $\times$ |
| Disposición de página Fórmulas Datos Revisar Vista Automatizar<br>Archivo Inicio<br>Insertar                                                                                                    |                                              |             |                                                                                                 |                                                                                                    |   |    |                                 | Ayuda                                                                                                    |                                                         |          |                              |   | Comentarios | in Compartir → |                         |          |
| DB-<br>Consultas y conexiones<br><b>B</b><br>G<br><b>D</b><br>Propiedades<br>Obtener<br>Actualizar<br>datos ~ E B<br>todo $\sim$ $\frac{b}{a}$ Editar vínculos<br>Obtener y transformar datos<br>Consultas y conexiones |                                              |             | $\widehat{\mathbb{m}}$<br>$\underbrace{\widehat{\text{Int}}}$<br>Cotizaciones<br>Tipos de datos | $\frac{A}{Z}$ $\downarrow$ $\frac{\overline{Z} \overline{A}}{\overline{A} \overline{Z}}$ $\downarrow$ $\frac{\sqrt{X}}{\overline{X}}$ Borrar<br>$\frac{Z}{Z}$ Ordenar Filtro<br>$\begin{array}{c}\n\boxed{\overline{\mathbb{C}\mathbb{Q}}} & \stackrel{\frown}{\downarrow} \\ \text{Monedas} & \stackrel{\frown}{\overline{\downarrow}}\n\end{array}$<br>Avanzadas<br>Ordenar y filtrar |   |    |                                 | <b>こうりょうかい</b><br>Texto en<br>$\begin{bmatrix} \mathbf{B}^{\mathbf{B}} \\ \mathbf{B}^{\mathbf{B}} \\ \mathbf{B}^{\mathbf{B}} \end{bmatrix}$<br>$\sim$<br>围<br>Análisis de Previsión<br>columnas $\approx$ $\approx$ $\approx$<br>hipótesis ~<br>Herramientas de datos<br>Previsión |                                                         |          | 帽<br>Esquema<br>$\checkmark$ |   |             |                |                         |          |
|                                                                                                    | $\vee$ i $\times \vee f$ x<br>G <sub>8</sub> |             |                                                                                                 |                                                                                                    |   |    |                                 |                                                                                                    |                                                         |          |                              |   |             |                |                         |          |
|                                                                                                    | $\mathbb A$                                  | $\mathsf B$ | $\mathsf{C}$                                                                                    | D                                                                                                    | E | F. | Administrador de escenarios     |                                                                                                    | $\overline{\mathbf{?}}$                                 | $\times$ | L.                           | M | ${\sf N}$   | $\circ$        | P                       | (A)      |
| $\overline{c}$<br>3<br>$\overline{4}$<br>5<br>$\frac{6}{7}$<br>$\begin{array}{c}\n8 \\ 9 \\ 10\n\end{array}$                                                                                                    |                                              |             |                                                                                                 |                                                                                                    |   |    | <b>Escenarios:</b><br>PESIMISTA |                                                                                                    | Agregar<br>Eliminar<br>Modificar<br>Combinar<br>Resumen |          |                              |   |             |                |                         |          |
| 11                                                                                                    |                                              |             |                                                                                                 |                                                                                                    |   |    | Celdas cambiantes: SGS8         |                                                                                                    |                                                         |          |                              |   |             |                |                         |          |
| $12$<br>$13$<br>$14$<br>$15$<br>$16$                                                                                                    |                                              |             |                                                                                                 |                                                                                                    |   |    | Comentario:                     |                                                                                                    | Creado por Patricia Hernandez el 10/02/2023             |          |                              |   |             |                |                         |          |
|                                                                                                    |                                              |             |                                                                                                 |                                                                                                    |   |    |                                 |                                                                                                    | Mostrar<br>Cerrar                                       |          |                              |   |             |                |                         |          |
| 17                                                                                                    |                                              |             |                                                                                                 |                                                                                                    |   |    |                                 |                                                                                                    |                                                         |          |                              |   |             |                |                         |          |
| 18<br>10                                                                                                    |                                              |             |                                                                                                 |                                                                                                    |   |    |                                 |                                                                                                    |                                                         |          |                              |   |             |                |                         |          |

**Figura 10.** *Determinación de los tres escenarios* 

6.- Generación de una tabla de resultados mostrada como un resumen contemplando los datos principales, mismos que ayudarán a realizar el análisis para la toma de decisiones. Se sugiere mostrar los resultados de acuerdo con la Figura 11, que se muestra enseguida.

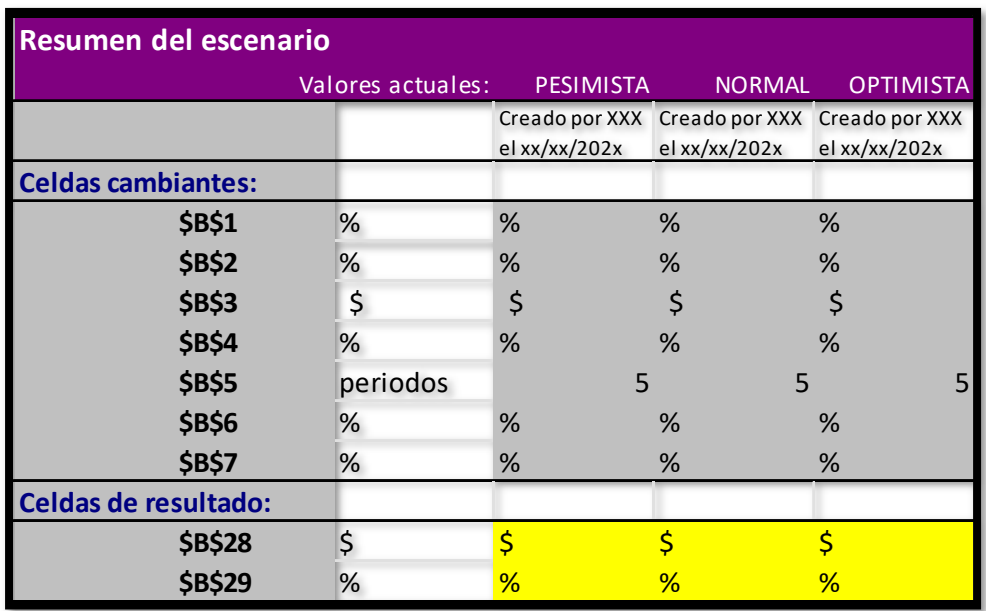

**Figura 11**. *Resumen de los resultados del escenario* 

Notas: Las celdas cambiantes de cada escenario se muestran en gris y los resultados en amarillo.

La columna de valores actuales representa los valores de las celdas cambiantes en el momento en que se crea el informe resumen de escenario.

Las celdas de resultado generarán los datos que servirán para el análisis del alumno y esto le ayudará a tomar la mejor decisión.

### **CONCLUSIONES**

Utilizar esta herramienta genera ventajas para los alumnos, ya que, no requieren volver a calcular todos los flujos con diferentes escenarios, sino que plantean las variables que pueden ser afectadas como la tasa de interés, la inversión, etc. Y, con ello, analizar de manera automática diferentes escenarios, sin calcular toda la información.

Con el cambio a la modalidad virtual, se logró incrementar el acceso a una computadora, mismo que abrió la pauta para que el uso de Excel se estableciera como una herramienta básica en los cursos en línea.

El uso de Excel, no se utilizaba anteriormente en clases, ya que, de manera presencial se requerían diversos recursos, tales como el uso de computadoras, el espacio adecuado para este fin, el conocimiento previo de Excel, entre otras cosas. Además, no se podía exigir el uso de esta herramienta, debido a que no todas las personas inscritas en la materia podían

tener el recurso económico para comprar un equipo de cómputo adecuado, y la institución no debía comprometerse a garantizar la asignación de un equipo específico para cada estudiante.

Una vez que se estableció esta oportunidad como una condición, se ha podido mantener dentro de la enseñanza como una herramienta básica, misma que el alumnado ha recibido con una mejor perspectiva, ya que, para ellos ha sido más adecuada a lo que realmente se realiza en la vida laboral, además que, se ha constatado que el ejercicio de aplicar estas herramientas en el curso se ha convertido en un auxiliar para el mejor entendimiento de estas.

Respondiendo a las preguntas de investigación, se puede asegurar que sí es posible generar plantillas en Excel para determinar los flujos de efectivo, además, quedó demostrado que sí es posible calcular cada escenario desde el flujo y se puede crear índices de manera más rápida y eficiente. Y también se logró corroborar que es un insumo de conocimiento importante en la enseñanza de la ingeniería y que al utilizarlo de manera práctica podrán

Por último, de manera didáctica y presupuestal, se ha visto que es de suma importancia el poder considerar al Excel como una herramienta básica, ya que es una herramienta que el alumnado podría tener disponible y con acceso gratuito. a comparación de un software especializado que tienden a tener un costo y que, además, comúnmente exige ciertas características que debería tener el equipo de cómputo para que se pueda manejar de forma correcta.

Bajo todas estas premisas, se ha considerado adecuado el uso de estas herramientas y ha generado además, que el estudiante de ingeniería, tenga un mejor conocimiento y aprendizaje de estos temas, ya que ahora son parte importante en el fundamento de sus decisiones al momento de presentar un proyecto, lo cual, aporta un contrapeso en la idea errónea que la llegada de la industria 4.0 podrá alterar los procesos mediante la reducción de la mano de obra, y alimenta de forma positiva que la Mentefactura es sumamente importante ahora y a futuro, y para sumar a este concepto, el alumnado de las carreras de ingeniería deberán tener presente en su formación, temas complementarios tales como el dominio de herramientas financieras y económicas.

Como trabajo a futuro, se podría establecer un supuesto en donde el dominio de otros temas, incluso no considerados actualmente en un temario, sean aquellos que aportarán alternativas o soluciones creativas e innovadoras para la toma de decisiones de problemas a los que un ingeniero se enfrenta, por lo que, se recomienda generar algún estudio en donde los grupos de interés, tales como egresados y empleadores, propongan temas no ingenieriles que consideran importantes dentro de la enseñanza y proponer nuevas herramientas basadas en la metodología TBL.

## **BIBLIOGRAFÍA**

- Burneo, S., Delgado, R., y Vérez, M. (2016). Estudio de factibilidad en el sistema de dirección por proyectos de inversión. *Revista Ingeniería Industrial*, *vol. 37*(3), pp. 305- 312. https://www.redalyc.org/articulo.oa?id=360448031009
- Doyle, W. (1983). Academic Work. *Review of educational research*, *53*(2), pp. 159-199. https://eric.ed.gov/?id=EJ284879
- Mandones, J., Vásquez, E. y Andalaft, A. (2008). Estudio, análisis y evaluación económica de un proyecto de inversión de alta incertidumbre, mediante el algoritmo Least Square Montecarlo de Longstaff y Schwartz. *Revista Ingeniería Industrial, vol. 7*(1), pp. 71- 90. https://revistas.ubiobio.cl/index.php/RI/article/view/113
- McGuinness, C. (2005). Teaching thinking: Theory and practice. *British Journal of Educational Psychology Monograph Series II: Pedagogy – Teaching for Learning, vol. 3,* pp. 107-126. https://pure.qub.ac.uk/en/publications/teaching-thinking-theory-andpractice
- Mete, M. (2014). Valor actual neto y tasa de retorno: su utilidad como herramientas para el análisis y evaluación de proyectos de inversión. *Fides et Ratio, vol. 7*(4), pp. 67-85. http://www.scielo.org.bo/scielo.php?pid=S2071- 081X2014000100006&script=sci\_abstract
- Micán, C., Acosta, P. y Sánchez, A. (2015). Evaluación de un proyecto estratégico de administración de capacidad considerando flexibilidad operativa y opciones reales. *Entramado, vol. 11*(2), pp. 226-239. http://www.scielo.org.co/scielo.php?pid=S1900- 38032015000200017&script=sci\_abstract&tlng=es
- Reyes, M. y Castañeda, J. (2021). Los proyectos de inversión en México, la fase de preinversión y las dificultades en la fase operativa. *Revista Iberoamericana de Ciencias, 8*(2). http://www.reibci.org/publicados/2021/ago/4300102.pdf
- Swartz, R., Costa, A., Beyer, B., Reagan, R., & Kallick, B. (2008). *Thinking-based learning: Promotion quality student achievement in the 21st Century.* Teachers College Press
- Támara, A. y Aristizábal, R. (2012). Las opciones reales como metodología alternativa en la evaluación de proyectos de inversión. *Ecos de Economía, 16*(35), pp. 29-44. http://www.scielo.org.co/pdf/ecos/v16n35/v16n35a2.pdf